## Getting Started with hoopla

## Using an iPad, tablet, Kindle Fire, smartphone, or Windows 8 or Windows 10 PC:

Step 1: Go to your app store (such as iTunes, Google Playstore, or Kindle Fire HDX Amazon app store) and search for the Hoopla App.

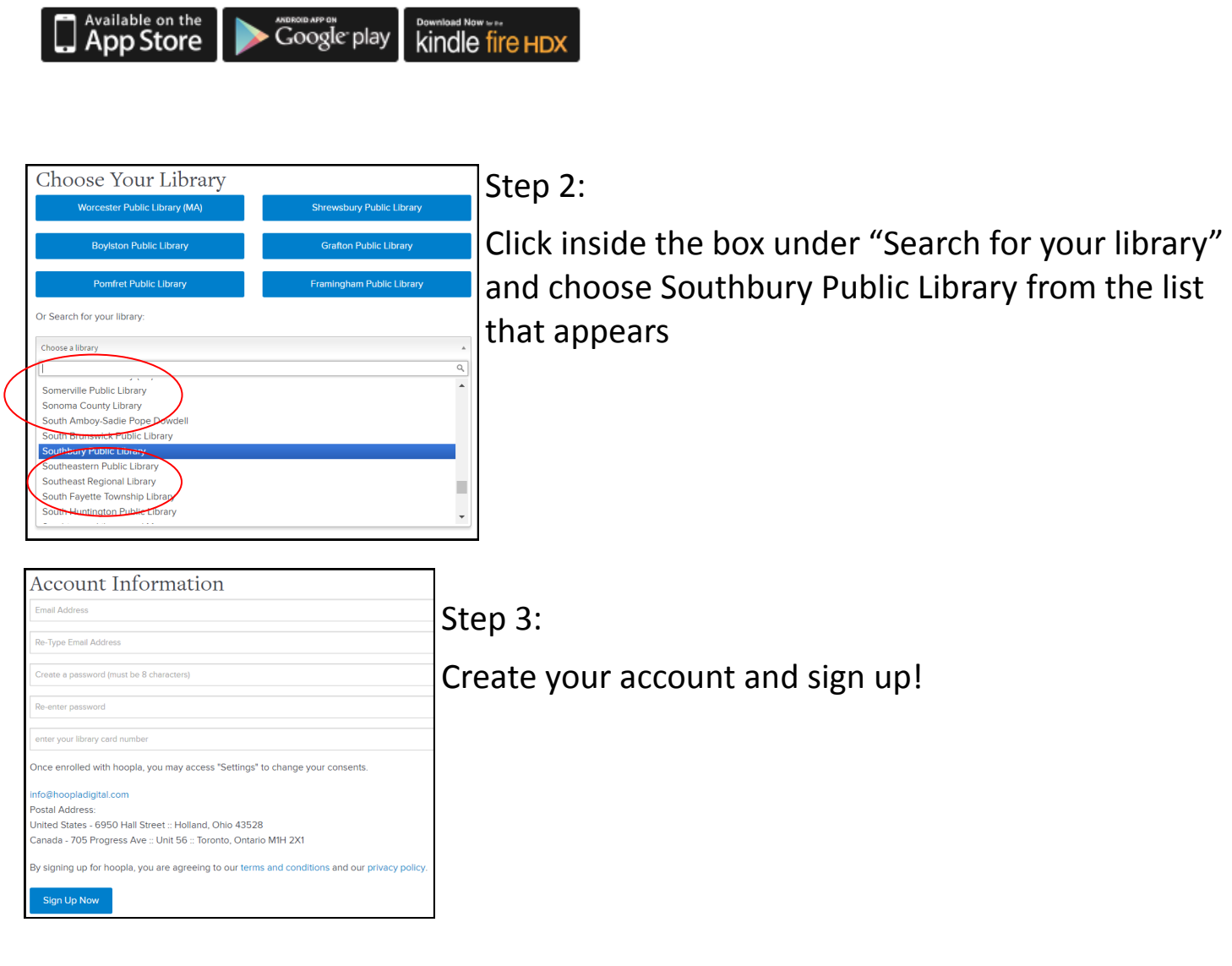

*Patrons can borrow up to 5 selections per month* **Lending Periods:** Ebooks, Audiobooks and Comics - 21 days Movies and TV - 3 days Music - 7 days